Entes RS-USB2 dönüştürücü, RS485 üzerinden haberleşen cihazların bilgisayara USB portundan bağlanmasını sağlar.Bu şekilde USB portunuzu standart seri port (COM port) olarak kullanabilir ve bilgisayara bağladığınız cihazlarla haberleşebilirsiniz.

### **Teknik Özellikler**

- $\blacksquare$  USB 1.1 ve USB 2.0 high speed standartlarina uygun
- 300 ....... 115.2k hızlarını destekler
- RS485 tarafında otomatik yön kontrolü
- Portlar arasında 3000 VDC izolasyon
- Cihazın aktif olduğunu gösteren LED
- Cihaz tüm enerjini USB portundan alır. Harici bir beslemeye gerek duymaz.
- USB tarafında otomatik baud rate algılama
- ESD (Elektro-statik deşarj) koruması

**Not: Sonlandırma direncine (120 Ω) ihtiyaç duyulduğu durumlarda cihaz içerisindeki J1 kısa devre edilmelidir.** 

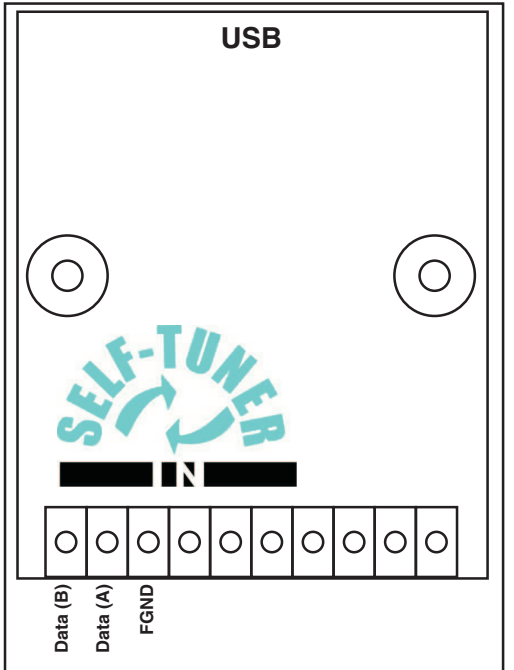

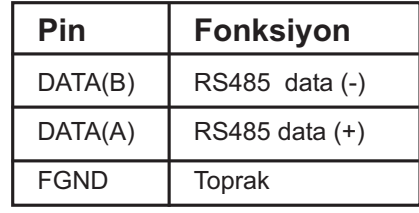

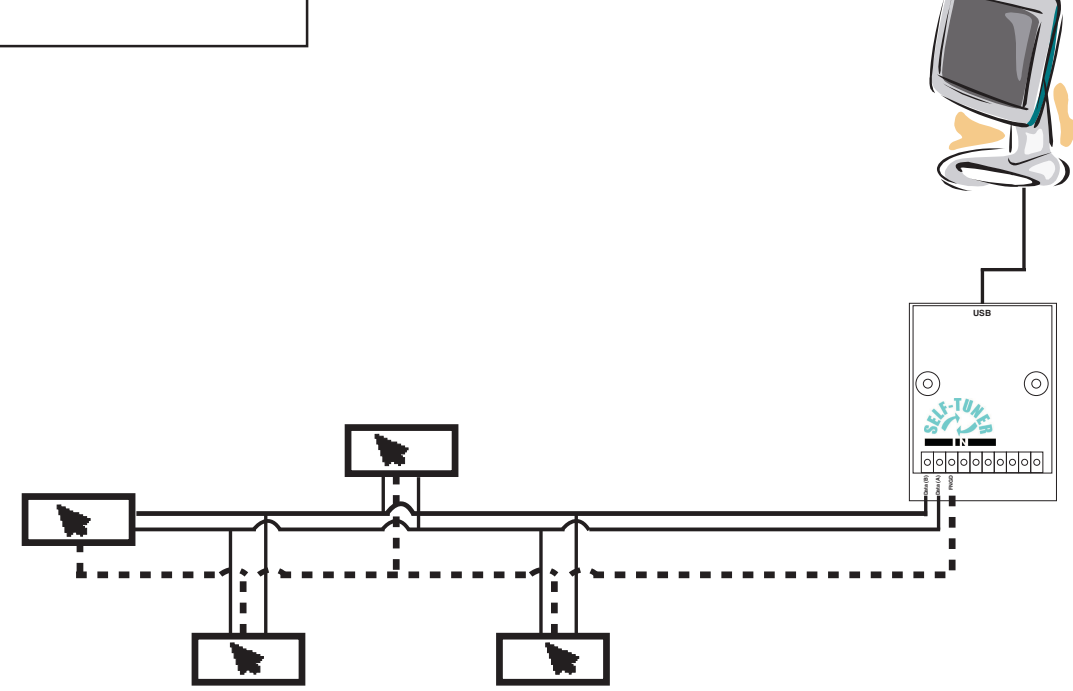

Tipik RS485 network bağlantı şeması

# *ENTES RS-USB2 RS485/USB DÖNÜÞTÜRÜCÜ*

## **Sürücü Kurulumu**

#### **Windows XP**

1-) USB/RS485 dönüştürücünüzü bilgisayarınızın USB portuna takın. Donaniminiz otomatik olarak algilanacaktir.

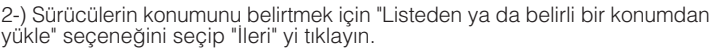

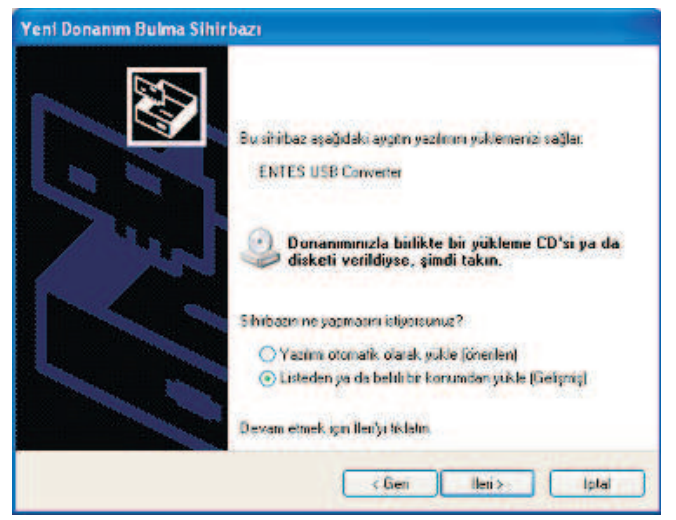

3-)Karşınıza gelen pencerede sürücülerinizin bulunduğu yeri belirtip "İleri" yi tıklayın.

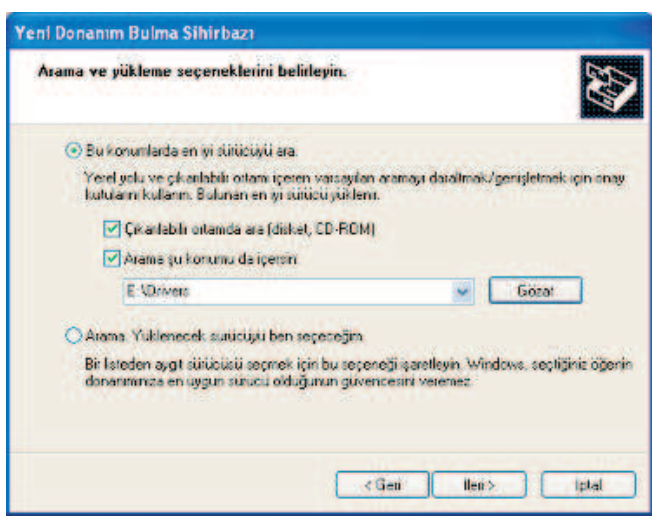

5-)Bilgisayarınız sistem geri yüklemesi için dosyalarınızın yedeğini alır.

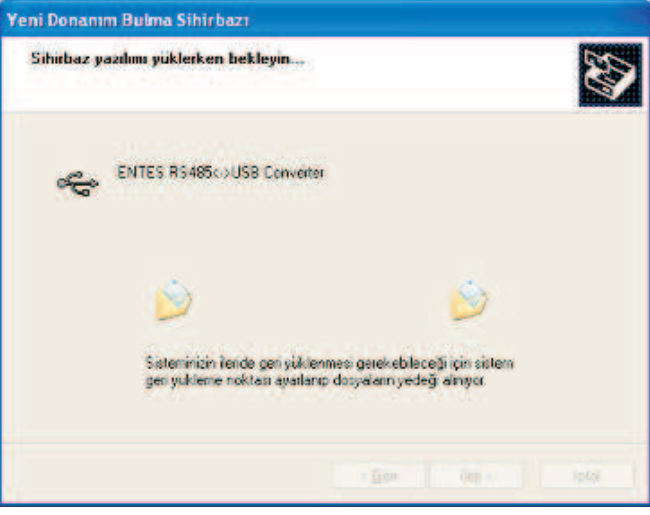

6-)Kurulumun bu aşamasında gereken dosyaların bilgisayara kopyalanması tamamlanmıştır.

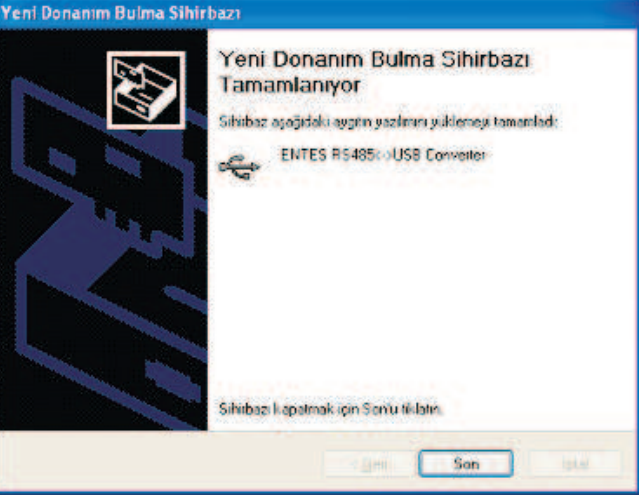

7-)Bundan sonra seri port için gereken sürücülerin yüklenmesi gerekmektedir. Sirasiyla 2-3-4-5. adimlari tekrarladiktan sonra cihazinizin kurulumu tamamlanir ve aşağıdaki pencere görünür. "Son"u tıklayarak kurulumu sonlandırın.

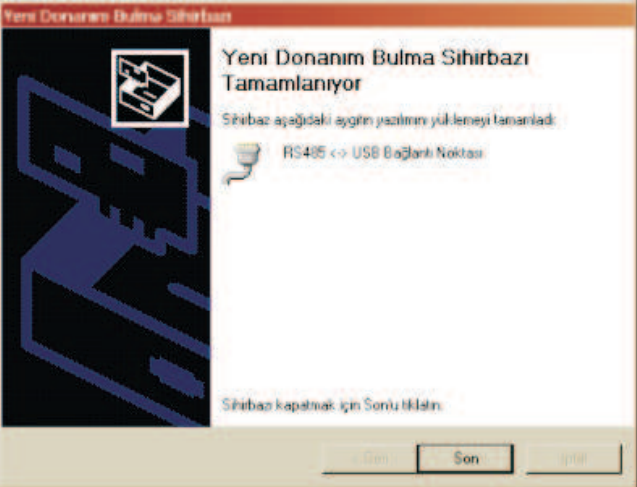

4-)Windows'un sürücü uyumluluğu doğrulaması penceresinde "Devam Et<sup>"</sup> butonunu tiklayin.

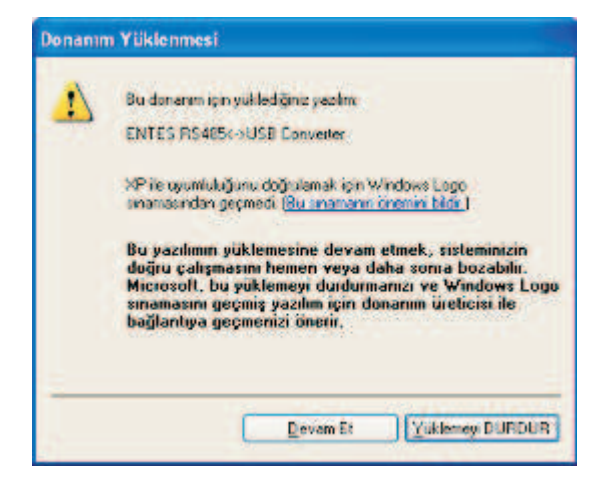

# *ENTES RS-USB2 RS485/USB DÖNÜÞTÜRÜCÜ*

### **Windows 2000'de sürücülerin kurulumu**

1-) USB Konvertörünüzü bilgisayarınızın USB portuna takın. Donanımınız otomatik olarak algılanacaktır

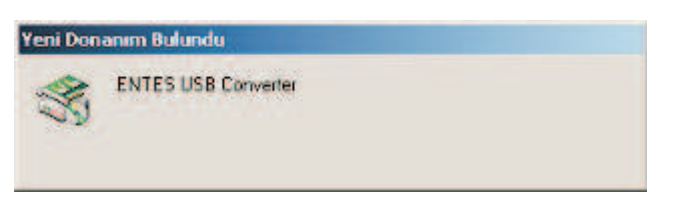

2-)Karşınıza çıkan pencerede "İleri" yi tıklayın

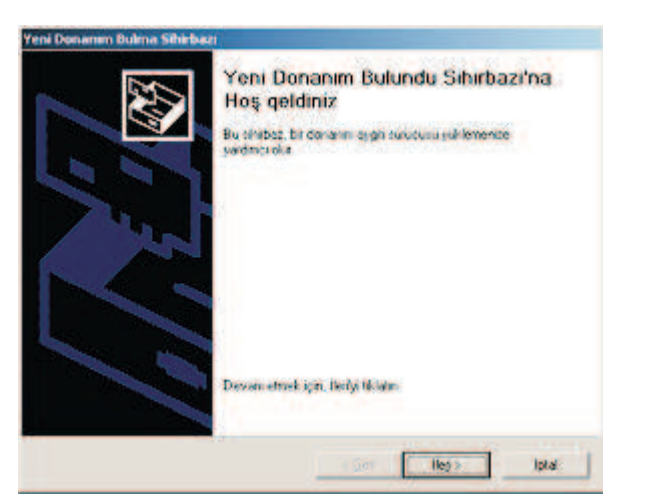

3-)"Yeni Donanım Bulma Sihirbazı" nda "Aygıtım için uygun bir sürücü ara" seçeneğini seçip "İleri" yi tıklayın.

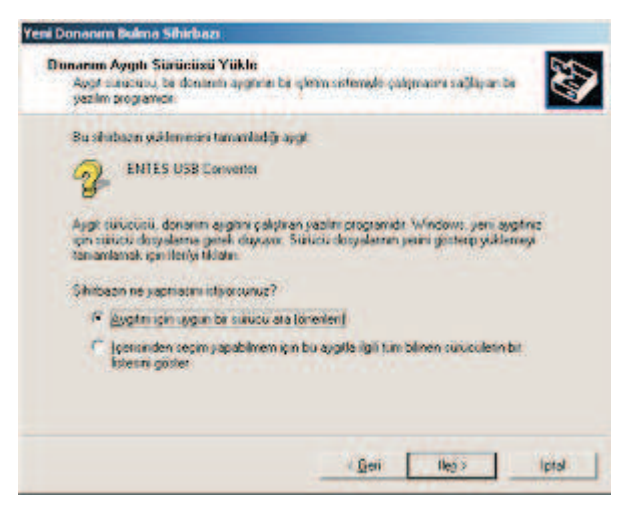

4-)Sürücülerin aranacaðý konum olarak CDROM seçin.

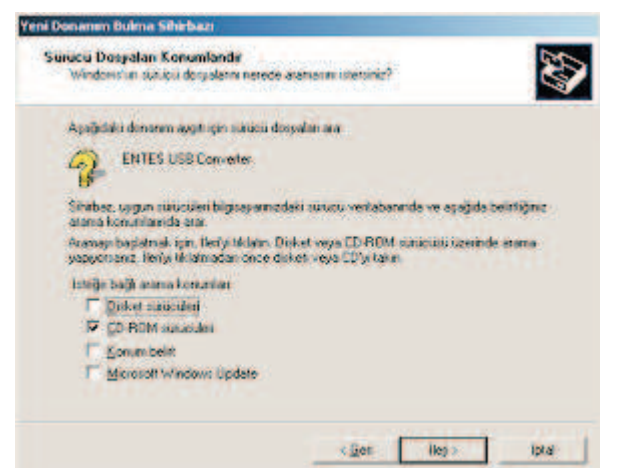

5-) Bilgisayarınız cihaz için en uygun sürücüyü bulur. Sürücüleri bilgisayarınıza<br>kopyalamak için "İleri" yi tıklayın.

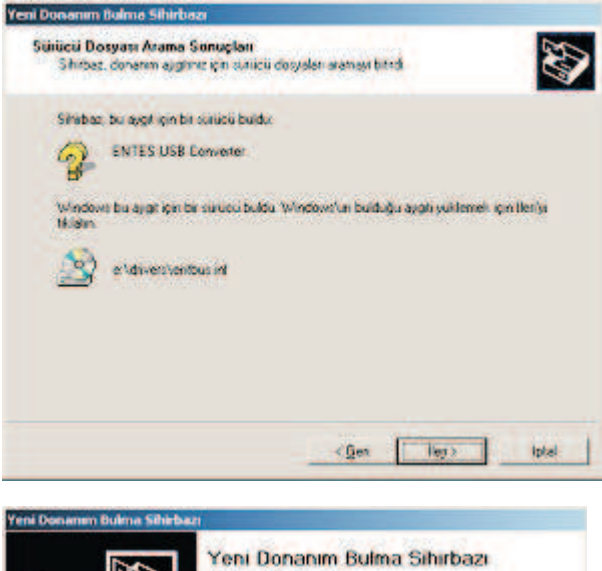

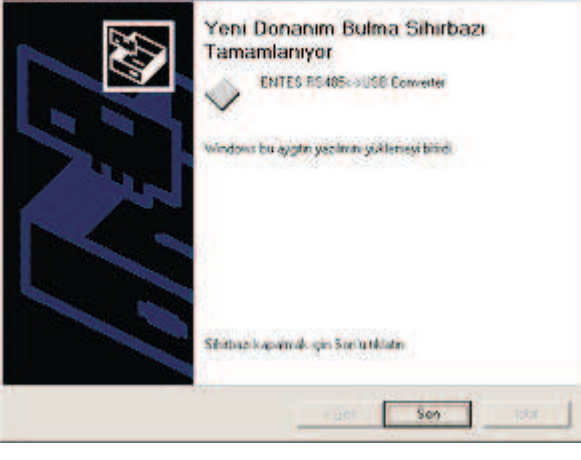

6-)Bundan sonra seri port için gereken sürücülerin yüklenmesi gerekmektedir. Sírasíyla 2,3,4,5 adimları tekrarlayarak kurulumu sonlandırın.

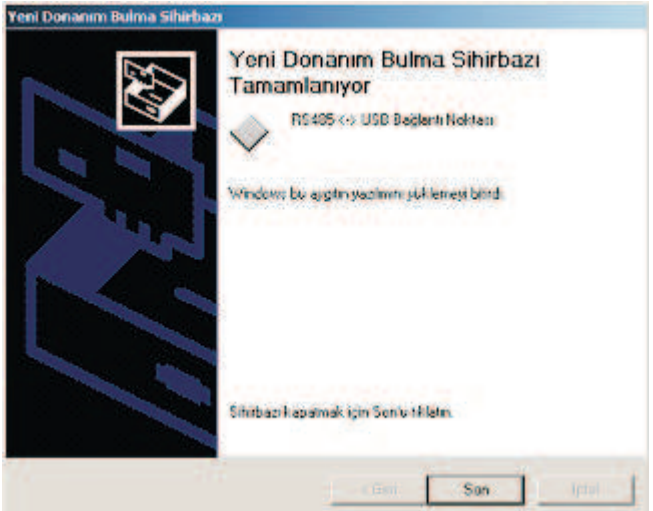

## **WinME/98 'de Sürücülerin Kurulumu**

1-) USB Konvertörünüzü bilgisayarınızın USB portuna takın. Donanımınız otomatik olarak algılanacaktır

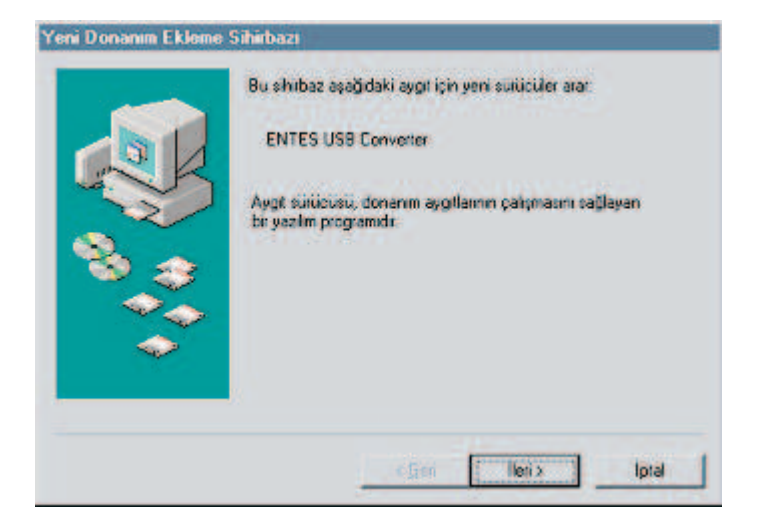

2-)Donanımınız için uygun sürücülerin yerini belirtmek için "Aygıtınız için en uygun sürücüyü arar" seçeneğini seçip "İleri" yi tıklayın.

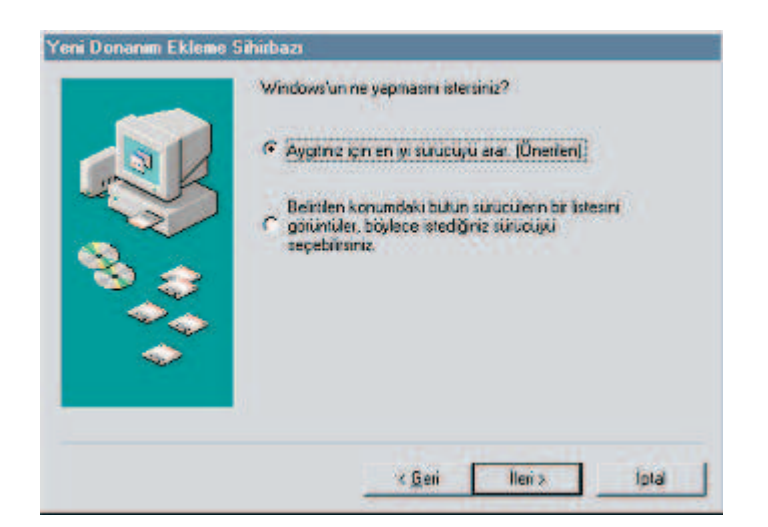

4-)Cihaz için uygun olan sürücü bulunduktan sonra "İleri" yi tıklayın.

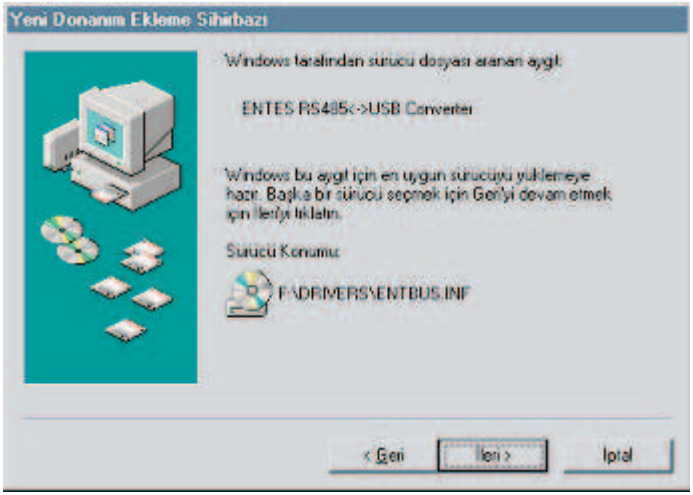

5-) Gereken sürücüler başarıyla yüklendikten sonra aşağıdaki bilgi ekranı karşınıza gelecektir.

Kurulumun bu aşamasında gereken dosyaların bilgisayara kopyalanması tamamlanmistir

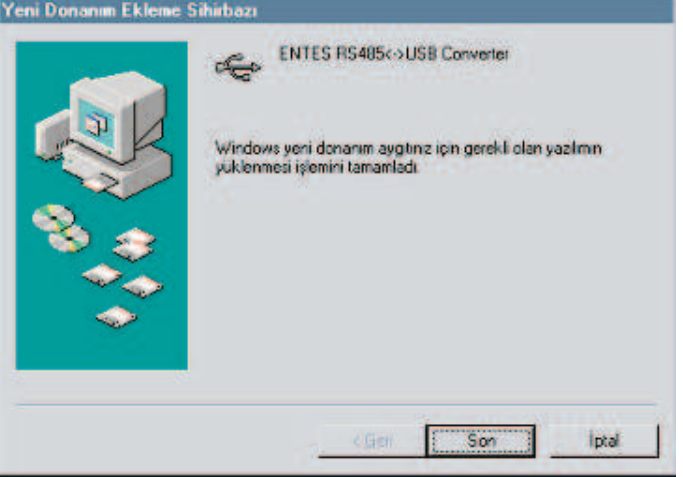

6-)Bundan sonra seri port için gereken sürücülerin yüklenmesi gerekmektedir. Sírasíyla 2,3,4,5 adimlari tekrarlayarak kurulumu sonlandírin

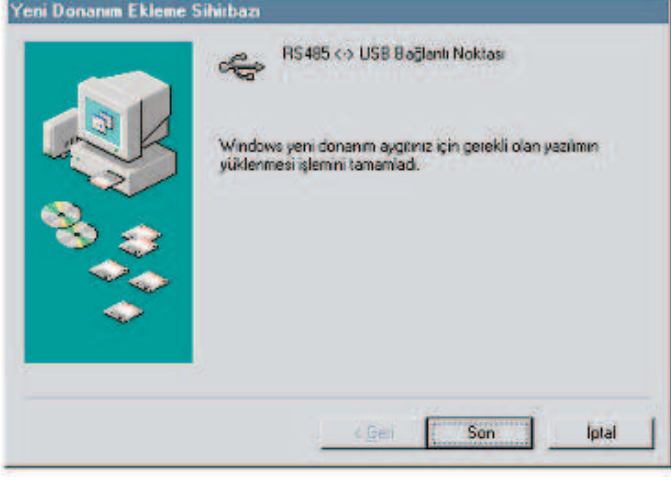

3-)Sürücülerin aranacaðý yer olarak kurulum CD'sinde bulunan klasörü belirtin.

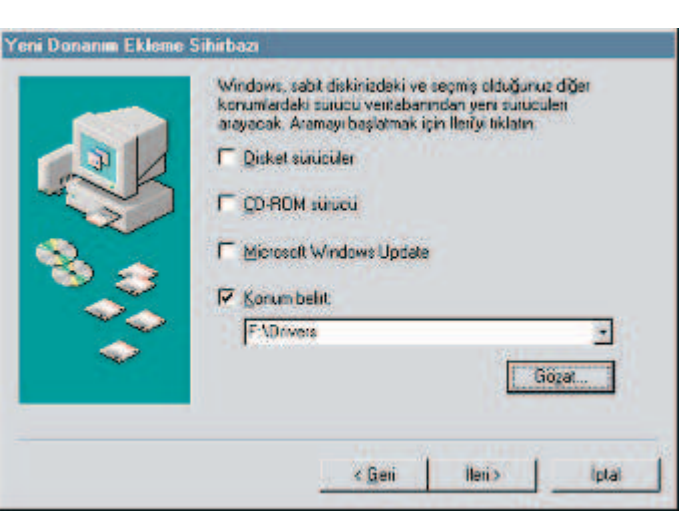